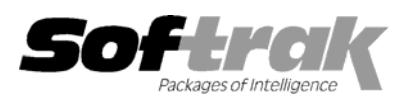

# **Adagio® Receivables 6.8B (2004.02.13) Release Notes**

The most up-to-date compatibility information is on the **Product Compatibility Info** link at www.softrak.com.

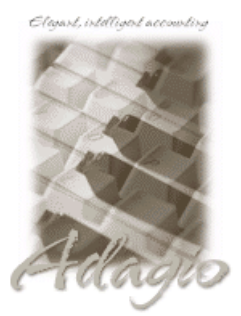

**Adagio** 

Crystal Reports® 8.5 for Adagio GridView 6.8A, 8.0A Invoices 6.5A - 6.8A Lanpak 6.8A Ledger 6.5A - 8.0A OLEDB 6.8A OrderEntry 6.8A, 6.8B SalesAnalysis 6.8B Time&Billing 6.8A

#### **Other**

Many products compatible with ACCPAC Plus Accounts Receivable 6.1A, 6.5A MS Windows 98, NT, 2000, XP

#### **ACCPAC® Plus™**

Accounts Receivable 6.1A, 6.5A General Ledger 6.1A - 7.0A Job Costing 6.1A, 6.5A OrderEntry 6.1B, 6.5A

#### **Other Softrak**

Cashbook (DOS) 6.5B Quik History 6.5A Quik Invoice (DOS) 6.5A, 6.7A Quik Reports (DOS) 6.5A Quik Reports (Win) 6.2A, 6.2B Sales Analysis 6.5A

## **Enhancements and revisions in Adagio Receivables 6.8B (2004.02.13)**

- ♦ You can now edit the due date of current posted transactions for a customer in the Edit Customer function. This allows your aging reports to more accurately reflect your true cash position when you change terms as a result of dunning calls to customers. You can edit the due date of invoices, retainage invoices, and interest charges, as long as the current amount is not zero. Transactions where the due date has been edited are marked with an "e" on the Aged Trial Balance, Overdue Receivables, Projected Receivables and Customer Transactions reports, and the "e" status is indicated in the report legend. To use this feature, set the 'Allow edit of due date for posted transactions?' option in the Company Profile.
- ♦ When you enter a payment in a cash batch for a customer who is 'On Hold', a warning can now be displayed indicating the on hold status, and you can take the customer off hold at that time. To use this feature, set the 'Warn if customer on hold in cash entry?' option in the Company Profile.
- ♦ Excel Direct feature added to Smart Finder. Click the Excel Direct button to launch Excel and export the Smart Finder results to a workbook. The Column Editor in the Smart Finder can be used to select the columns and header titles to export.
- ♦ Adagio Receivables now allows you to run multiple instances on the same workstation. This allows sites with multiple companies to open Adagio Receivables for more than one company at a time on the same computer. It also benefits single company sites that want to perform 2 or more functions at the same time, such as entering batches and printing reports. Each additional instance uses a license, therefore an Adagio Lanpak must be installed to use this feature.
- ♦ When you start Adagio Receivables, it now checks the "Opportunistic Locking" settings to ensure they are correctly set on the workstation. If the settings are incorrect, a warning and instructions are displayed. Proper "Opportunistic Locking" settings are required at each workstation (and on the server) to ensure the integrity of your accounting data in a multi-user environment.
- ♦ The Check System utility (chksys.exe) now contains just a brief summary, and there is a "View Details" button to see the full details of the scan, which previously could only be seen by examining the log file.
- ♦ The background color of the main window can be set by company in Edit Company Profile. This provides a visual cue to easily distinguish multiple instances for different companies.
- ♦ Users of Crystal Reports for Adagio can create custom reports and have them appear on the Reports menu in Adagio Receivables. This allows users to print, preview and export custom reports without needing to run Crystal Reports. This feature is only available if a copy of Crystal Reports for Adagio is installed, and requires Crystal Reports for Adagio to be registered within 60 days of installation. **This feature requires Crystal Reports for Adagio 6.8A (2002.09.23) or later**.
- ♦ The list of recently opened databases has been expanded from 10 to 25 entries. Duplicate entries where the characters of the path have a different case are now removed.
- ♦ Multiple users can now print the same report at the same time.
- ♦ The options and ranges chosen on report dialogs when you print a report are saved by company for the next time the report is printed.
- ♦ File | Options are now saved by workstation rather than globally. One advantage of this is that it allows workstations to select different specific printers when local printers are used.
- ♦ The Smart Finder search criteria (e.g. "sounds like") is now saved for the next time you use Smart Finder, rather than always defaulting to "contains".
- ♦ Screens now open at a more logical position on dual monitor systems.
- ♦ When printing reports to file, you can now choose from four different formats on the print dialog: Excel, HTML, Text, or Word. The default format can be set in the Company Profile.
- ♦ When printing reports to file, the filename defaults to the name of the report rather than the generic filename ADAGIO.TXT.
- ♦ A function has been added to allow you to purge Customer Notes. You can purge notes older than a specified date by range of customers or users.
- ♦ The Customer Notes report prints much faster when a range of notes is selected on a database with a very large number of notes.
- ♦ Adagio Receivables will now automatically convert an ACCPAC Plus Accounts Receivable 7.0A database to a compatible format.
- ♦ Posting journals can now be printed automatically after posting. If you do not purge posting journals, this saves you from having to manually select the last posting sequence when printing posting journals. To use this feature, set the 'Auto print posting journal after post' option in the Company Profile.
- ♦ When entering batches, fields from the previous entry (including date) are now remembered to speed up entry and help you keep track of which entry you are on.
- ♦ The size and position of the Adagio Receivables and Designer main windows is now saved when the appropriate options are selected in the File | Options menu.
- ♦ The Data Integrity Check rebuild function recovers more data from corrupt IDT type files that have File Integrity errors reported.
- ♦ Missing help topics and links have been added.
- ♦ The Company Profile option 'Include batch in G/L description' now works for the system generated payment batch that is posted if a payment is added to an invoice entry.
- ♦ Some reports would not print if the currency symbol in the Windows Regional Settings was not a dollar sign (\$).
- ♦ You can no longer edit Control Account Sets until all posting journals have been purged.
- ♦ The batch status report and inquiry did not show the actual total posted for cash batches that were posted with errors.
- ♦ The sort by number of days and the range of days in the Overdue Receivables, Projected Receivables, and Aged Trial Balance are now working correctly.
- ♦ The dunning message on statements for Balance Forward customers was not selected correctly when older, fully paid invoices had not yet been cleared.
- ♦ The GL account was not verified in cash entry when 'Field verification' was on under File | Options.
- ♦ The maximum interest sequence number has been increased.
- ♦ The Adjustment Batch Listing incorrectly reported a duplicate adjustment number if an adjustment was applied to an invoice that already had had an adjustment posted against it, even if the adjustment numbers were different (i.e. unique).
- ♦ In some cases when multiple batches were posted, the postings appeared on the same instead of separate posting journals.The import and export functions include many enhancements and revisions, including but not limited to the following items.
- ♦ New import / export templates default to having no fields selected and the terminology for available and selected fields is clearer.
- ♦ The default import / export customer templates have been changed to be more generic. Previously they simply contained all fields in the file. Adagio Receivables 6.8B converts the default import / export templates to match the new definition.

-- next --

- ♦ Import functions write errors to a log file (ARIMPERR.xxx, where xxx is your company data extension). The file is located in the data directory. It is cleared at the beginning of each import. Errors are written to the log file regardless of whether 'Validate before importing' is turned on or not.
- ♦ Defaults fields in import templates are now validated when entering the template.
- ♦ If you copy your database do another directory, the path to the import file in the default import template is automatically updated to the new path.
- ♦ The default file names for import and export templates have changed. Previously there was a potential conflict of names as all the files were named ARIMPORT or AREXPORT. Adagio Receivables converts the default import / export templates to use the new file names.
- ♦ When importing batches, only the 'String' type worked for date fields. The 'ASCII YYYYMMDD' and 'Date' types now work. **ASCII – YYYYMMDD**: expects YYYYMMDD or YYMMDD (i.e. it accepts 2 or 4 digit years). The field must be enclosed in quotes for CSV format.

**Date**: expects a number equal to the Julian date in the import file. The Julian date is a number, not a string, and must not be enclosed in quotes for CSV. The Julian date format is the number of days since Jan 1, 1900 (for example: Oct 20, 2003 = 37914). **Win Format**[MM/dd/yyyy]: expects a string in exactly the format indicated. The indicated format is based on the 'Short Date style' as defined in the Window Regional Settings.

- ♦ Import failed in some cases if the last field on a line in the import file was empty quotes.
- ♦ The import functions now strip leading zeros from customer, job and other key fields in the import file.
- ♦ In some cases, files containing a comma in a string field could not be imported.
- ♦ You could only import retainage invoices if the Job Costing interface was turned on and job number was selected for import.
- ♦ A retainage invoice is created on import for an import batch of type "job cost and or retainage details" if the transaction type is invoice, there is a non-blank original invoice number, and retainage accounting is turned on.

#### **Enhancements and revisions in earlier versions of Adagio Receivables**

♦ Refer to the Readme help file for details of enhancements and revisions in earlier versions.

## **Installing**

To install Adagio Receivables from the Adagio Product CD, you need the serial number and install code from the Product Label that came with your CD.

If you are installing an upgrade, you need the serial number and install code from the Upgrade Product Label that came with your upgrade CD. A previous version of Adagio Receivables should already be installed on your computer before installing the upgrade. If a previous version is not already installed, you can still install the upgrade. After entering the upgrade serial number and install code, you will also have to enter the serial number and install code from your previous version.

If you are installing a Program Temporary Fix (PTF), you do not need to enter a serial number or install code. However, a previous version of Adagio Receivables 6.8B must be installed before the PTF can be installed.

To install Adagio Receivables (or an upgrade), insert the CD in the drive. If the install program does not start automatically, run ADAGIO.EXE from the root of the CD. Once the install program is running you can click the Help button for detailed instructions. If Adagio Receivables is installed on a network, you must also do a workstation install for each workstation running Adagio Receivables. Refer to the manual or "Installing on a network" in the Readme help for instructions.

To install the Adagio Receivables PTF, run the PTF program and follow the instructions on the screen. After installing the PTF, a workstation install may be required at each station running Adagio Receivables. To determine if a workstation install is required, start Adagio Receivables at the workstation. The workstation install will be automatically started if required. Note: If you are updating multiple applications at the same time, it may be faster to run the all workstation install to update all applications at once on the station. Refer to "Installing on a Network" in the Readme for instructions.

-- over --

## **Upgrading to this Version**

There are no special instructions for upgrading to this version from 6.5A or older. A database conversion is not required. However, changes to your existing statement specifications may be required (see below).

Note 1: Adagio Receivables does not support multi-currency.

Note 2: This version of Adagio Receivables is not compatible with ACCPAC Plus Accounts Receivable 7.0A. However, Adagio Receivables will automatically convert an ACCPAC Plus Accounts Receivable 7.0 database to a compatible format.

Note 3: Adagio Receivables 6.8B converts import / export templates created in earlier versions of Adagio Receivables. Templates created by or opened by Adagio Receivables 6.8B cannot be accessed by earlier versions of Adagio Receivables.

## **Converting Statement Specifications created in version 6.5A or earlier**

Statements created in Adagio Receivables 6.5A and earlier versions may require conversion. In most cases statements will print correctly from specifications designed in versions 6.5A and earlier without conversion. However, we recommend specifications created in previous versions be converted before they are used in version 6.8B. To convert a specification, simply open it and save it in the designer. Minor adjustments may be required after the specification is converted, and we recommend you print test statements after upgrading from version 6.5A or earlier to ensure they are printing correctly.

When statement specifications are converted, the Autosize property is automatically turned off due to the conversion. Thus the specification may need to be edited. You may need to turn Autosize back on for any field where it was on prior to the conversion. To change the Autosize property, right mouse click on a field in the Designer and select Properties | Formats.

In some cases if the Page Size in a statement specification is set to 'Default', it may not print correctly in version 6.8B, depending on your printer settings in Windows. We recommend you change the setting to 'Letter 8 ½ x 11 in' (or other specific size as appropriate).

Note: Specifications created with Adagio Receivables 6.8A or 6.8B cannot be used with earlier versions of Adagio Receivables.

-- end --